# Package 'RInno'

October 12, 2022

<span id="page-0-0"></span>Type Package

OS\_type windows

Title An Installation Framework for Shiny Apps

Version 1.0.1

Maintainer Jon Hill <jon.mark.hill@gmail.com>

URL www.ficonsulting.com

#### BugReports <https://github.com/ficonsulting/RInno/issues>

#### **Description**

Installs shiny apps packaged as stand-alone Electron apps using Inno Setup, an open source software that builds installers for Windows programs <<http://www.jrsoftware.org/ishelp/>>.

License GPL-3 | file LICENSE

Encoding UTF-8

LazyData true

**Depends** R  $(>= 3.3.0)$ 

Imports curl, glue (>= 1.2.0), httr, installr, jsonlite, magrittr, methods, pkgbuild, remotes, rmarkdown, shiny, stringr , utils

Suggests knitr, stringi, covr, testthat

VignetteBuilder knitr

RoxygenNote 6.1.0

#### NeedsCompilation no

Author Jon Hill [aut, cre, cph],

W. Lee Pang [aut, cph] (DesktopDeployR project at https://github.com/wleepang/DesktopDeployR), Hanjo Odendaal [ctb], William Bradley [ctb], Brent (Tom) Bailey [ctb], Mikolaj Rybinski [ctb], Chase Clark [ctb], Damien Soukhavong [ctb], Jonathan Godfrey [ctb] (https://github.com/ajrgodfrey), <span id="page-1-0"></span>2 code\_section

Gábor Csárdi [aut], Hadley Wickham [aut], Winston Chang [aut], Jim Hester [aut], RStudio [cph], Martin Morgan [aut], Dan Tenenbaum [aut], Mango Solutions [cph]

#### Repository CRAN

Date/Publication 2018-09-21 16:00:12 UTC

## R topics documented:

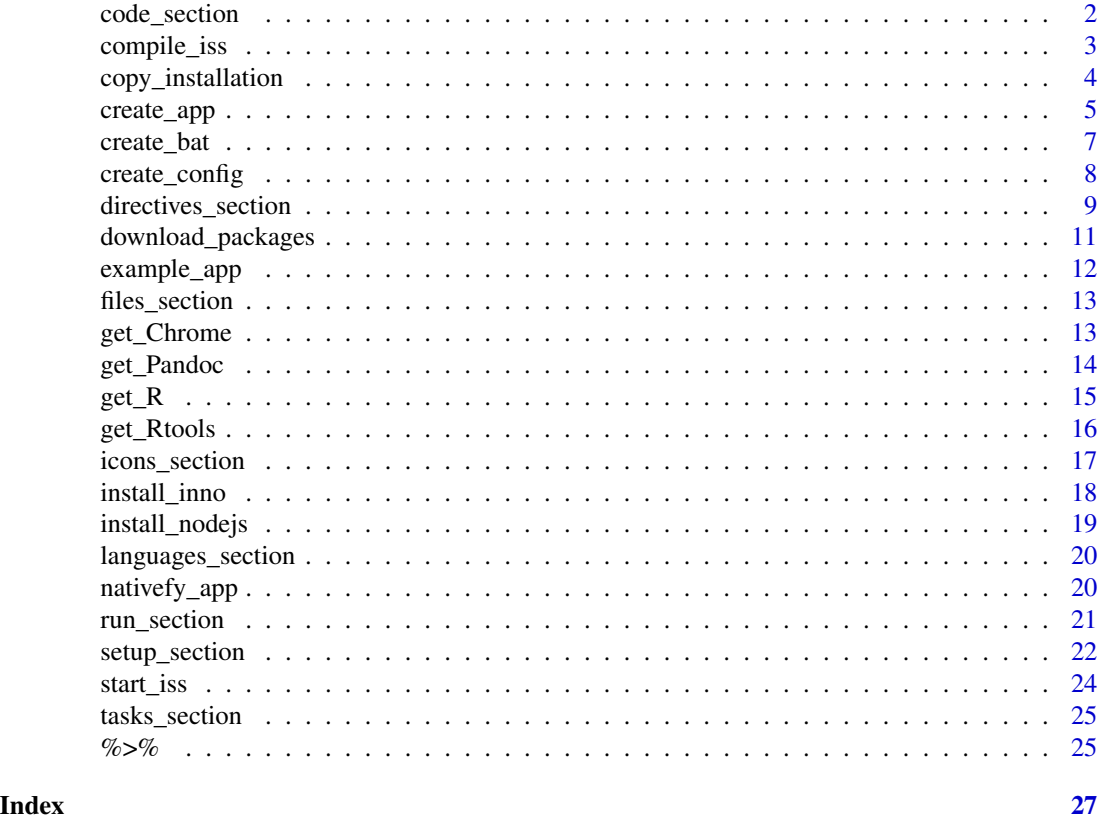

<span id="page-1-1"></span>code\_section *Pascal script to check registry for R*

#### Description

Modern Delphi-like Pascal adds a lot of customization possibilities to the installer. For examples, please visit [Pascal Scripting Introduction.](http://www.jrsoftware.org/ishelp/topic_scriptintro.htm)

#### <span id="page-2-0"></span>compile\_iss 3

#### Usage

```
code_section(iss, R_version = paste0(">=", R.version$major, ".",
 R.version$minor))
```
#### Arguments

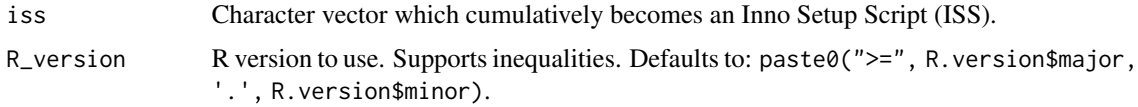

#### Details

This script checks the registry for R, so that R will only be installed if necessary.

#### Value

Chainable character vector, which can be used as the text argument of [writeLines](#page-0-0) to generate an ISS.

#### Author(s)

Jonathan M. Hill

#### See Also

```
get_R, copy_installation, create_config, create_bat, directives_section, setup_section,
languages_section, tasks_section, files_section, icons_section, run_section, and code_section.
```
#### Examples

```
## Not run:
readLines(system.file('installation/code.iss', package = 'RInno'))
```
## End(Not run)

<span id="page-2-1"></span>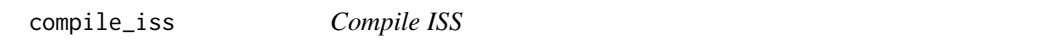

#### Description

After running [create\\_app](#page-4-1) and editing the content of the installer and app, call compile\_iss.

#### Usage

compile\_iss()

#### <span id="page-3-0"></span>Value

Installer in dir\_out.

#### Author(s)

Jonathan M. Hill

<span id="page-3-1"></span>copy\_installation *Default installation files*

#### Description

This function moves files stored in system.file('installation', package = 'RInno') to app\_dir:

- Icons for installer and app, *setup.ico*, *default.ico* and *default.png*.
- Files that manage app start up, *utils/package\_manager.R* and *utils/launch\_app.R*.
- First/last page of the installation wizard, *infobefore.txt* and *infoafter.txt*.
- Batch support files, *utils/wsf/run.wsf*, *utils/wsf/js/run.js*, *utils/wsf/js/json2.js*, and *utils/wsf/js/JSON.minify.js*.

#### Usage

```
copy_installation(app_dir = getwd(), overwrite = TRUE)
```
#### Arguments

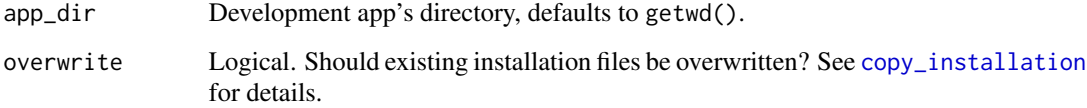

#### Author(s)

Jonathan M. Hill

#### See Also

[create\\_app](#page-4-1)

#### <span id="page-4-1"></span><span id="page-4-0"></span>Description

This function manages installation and app start up. To accept all defaults, just provide app\_name. After calling create\_app, call [compile\\_iss](#page-2-1) to create an installer in dir\_out.

#### Usage

```
create\_app(ap\_name = "myapp", app\_dir = getwd(),dir_out = "RInno_installer", pkgs = c("jsonlite", "shiny",
  "magrittr"), pkgs_path = "bin", repo = "https://cran.rstudio.com",
  remotes = "none", locals = NULL, app_repo_url = "none",
  auth_user = "none", auth_pw = "none", auth_token = github_pat(),
 user_browser = "electron", include_R = FALSE,
  include_Pandoc = FALSE, include_Chrome = FALSE,
  include_Rtools = FALSE, R_version = paste0(">=", R.version$major,
  ".", R.version$minor), Pandoc_version = rmarkdown::pandoc_version(),
 Rtools_version = "3.5", overwrite = TRUE, force_nativefier = TRUE,
 nativefier_opts = c(), ...)
```
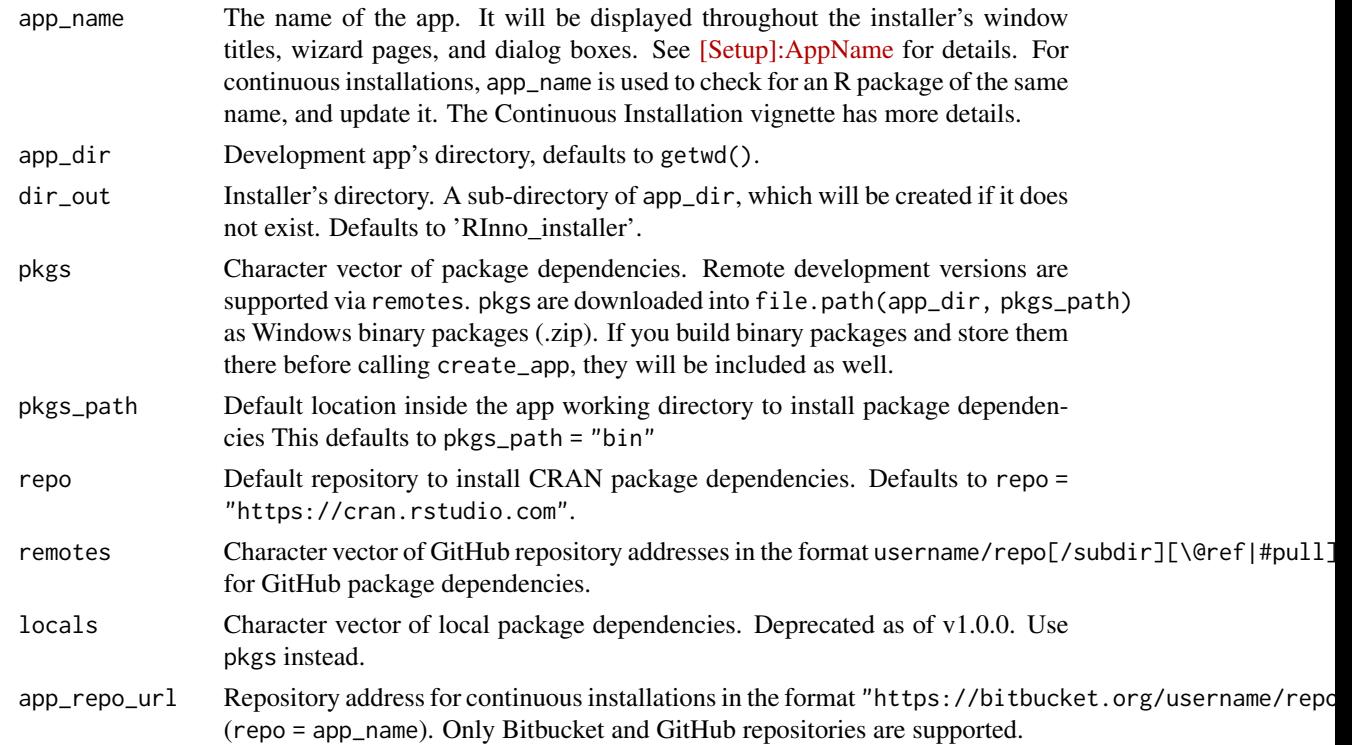

<span id="page-5-0"></span>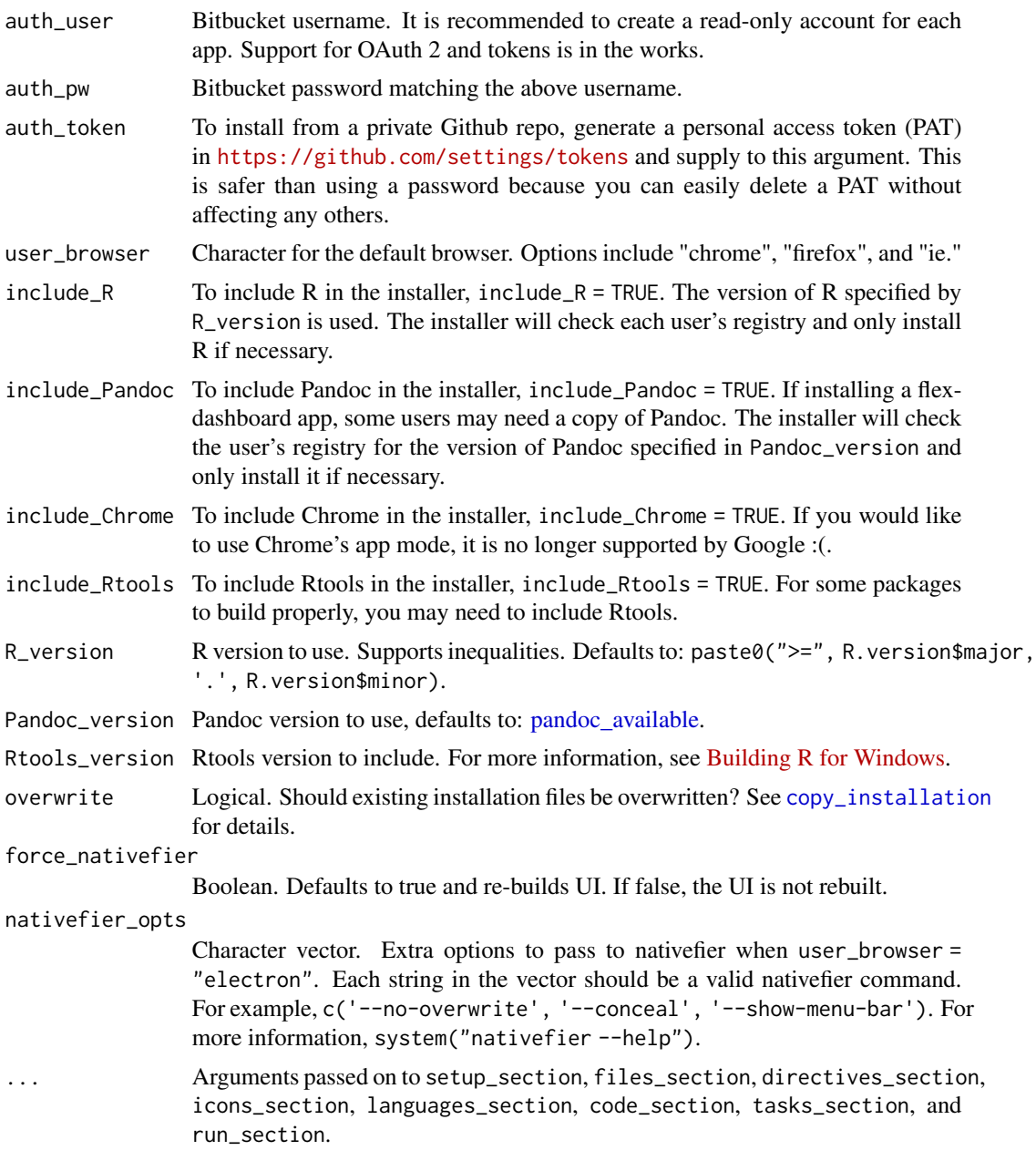

#### Details

Creates the following files in app\_dir:

- Icons for installer and app, *setup.ico* and *default.ico* respectively.
- Files that manage app start up, *utils/package\_manager.R*, *utils/ensure.R*, and *utils/launch\_app.R*.
- First/last page of the installer, *infobefore.txt* and *infoafter.txt*.
- Batch support files, *utils/wsf/run.wsf*, *utils/wsf/js/run.js*, *utils/wsf/js/json2.js*, *utils/wsf/js/JSON.minify.js*.

#### <span id="page-6-0"></span>create\_bat 7

- A configuration file, *config.cfg*. See [create\\_config](#page-7-1) for details.
- A batch file, *app\_name.bat*. See [create\\_bat](#page-6-1) for details.
- An Inno Setup Script, *app\_name.iss*.

#### Author(s)

Jonathan M. Hill and Hanjo Odendaal

#### See Also

```
get_R, copy_installation, create_config, create_bat, directives_section, setup_section,
languages_section, tasks_section, files_section, icons_section, run_section, and code_section.
```
#### Examples

```
## Not run:
create_app('myapp')
create_app(
 app_name = 'My AppName',app_dir = 'My/app/path',
 dir\_out = 'wizard',
 pkgs = c('jsonlite', 'shiny', 'magrittr', 'xkcd'),
 include_R = TRUE, # Download R and install it with the app
 R_version = "2.2.1", # Old version of R
 privilege = 'high', # Admin only installation
 default_dir = 'pf') # Program Files
```
## End(Not run)

<span id="page-6-1"></span>create\_bat *Creates app's batch file, "app\_name.bat"*

#### Description

This procedure creates a batch file that starts a shiny app using wsf/run.wsf.

#### Usage

```
create_bat(app_name, app_dir)
```
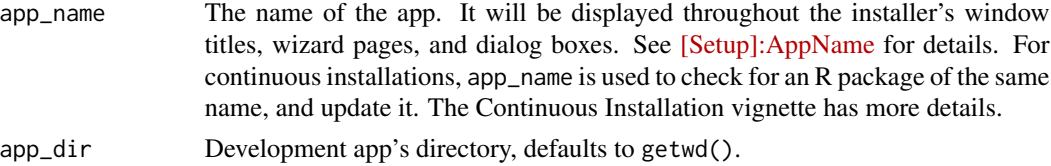

#### <span id="page-7-0"></span>Value

BATCH file in app\_dir

#### Author(s)

Jonathan M. Hill

#### See Also

[create\\_app](#page-4-1)

<span id="page-7-1"></span>create\_config *Creates an app config file, "utils/config.cfg"*

#### Description

Creates an app config file, "utils/config.cfg"

#### Usage

```
create_config(app_name, app_dir = getwd(), pkgs = c("jsonlite",
  "remotes", "magrittr"), pkgs_path = "library", remotes = "none",
  repo = "https://cran.rstudio.com", error_log = "error.log",
  app_repo_url = "none", auth_user = "none", auth_pw = "none",
  auth_token = "none", user_browser = "electron")
```
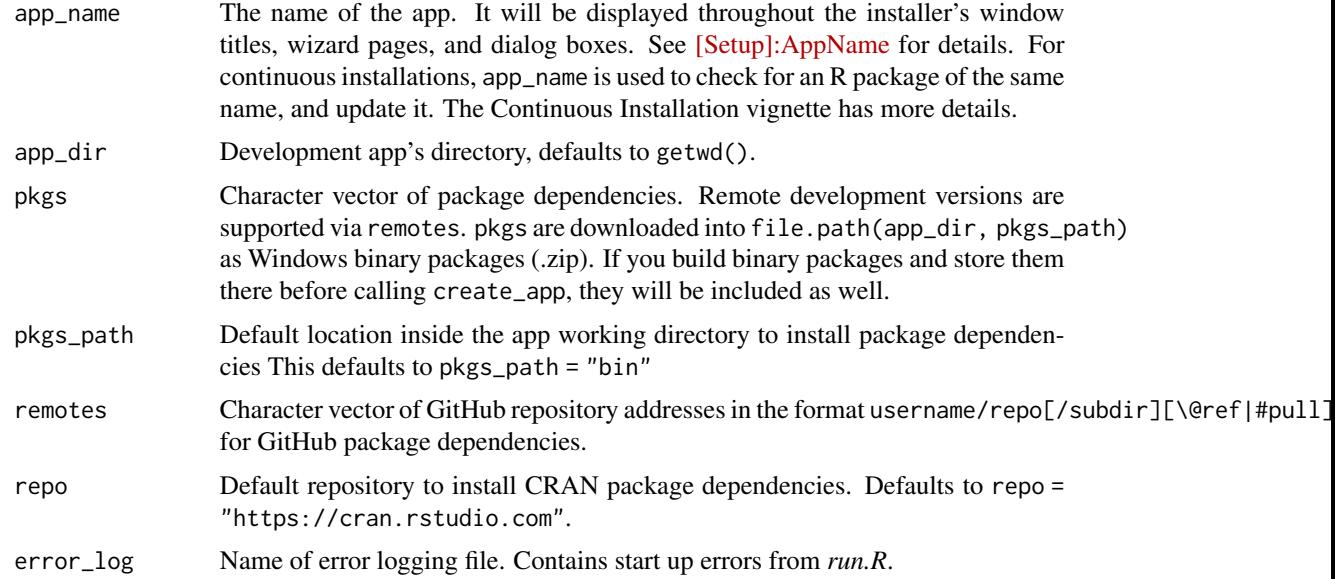

<span id="page-8-0"></span>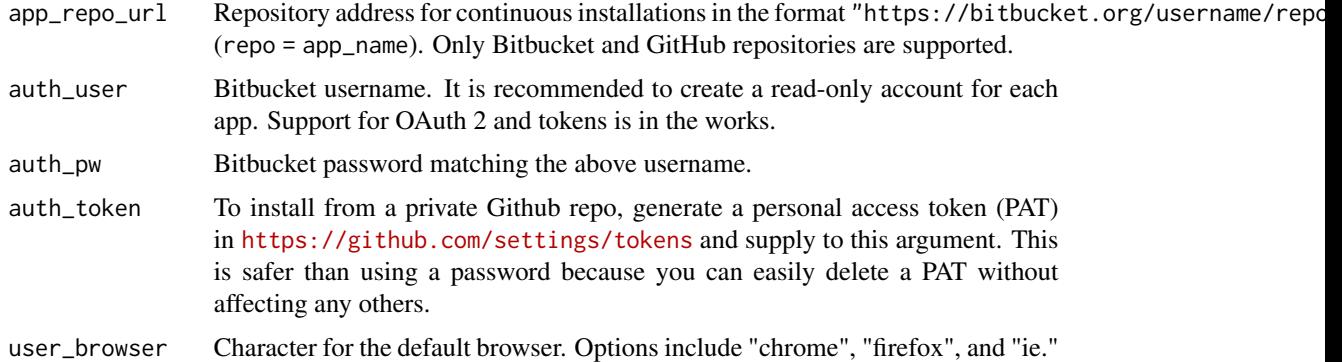

#### Value

A json file, *config.cfg*, in app\_dir/utils.

#### Author(s)

Jonathan M. Hill

#### See Also

[create\\_app](#page-4-1).

<span id="page-8-1"></span>directives\_section *Inno Setup Preprocessor (ISPP) Directives*

#### Description

Sets ISPP directives at the top of an ISS.

#### Usage

```
directives_section(app_name, include_R = FALSE,
 R_version = paste0(R.version$major, ".", R.version$minor),
  include_Pandoc = FALSE, Pandoc_version = rmarkdown::pandoc_version(),
  include_Chrome = FALSE, include_Rtools = FALSE,
 Rtools_version = "3.5", app_version = "0.0.0", publisher = "",
 main\_url = "", custom\_vars = "", custom\_values = "")
```
#### Arguments

app\_name The name of the app. It will be displayed throughout the installer's window titles, wizard pages, and dialog boxes. See [\[Setup\]:AppName](http://www.jrsoftware.org/ishelp/topic_setup_appname.htm) for details. For continuous installations, app\_name is used to check for an R package of the same name, and update it. The Continuous Installation vignette has more details.

<span id="page-9-0"></span>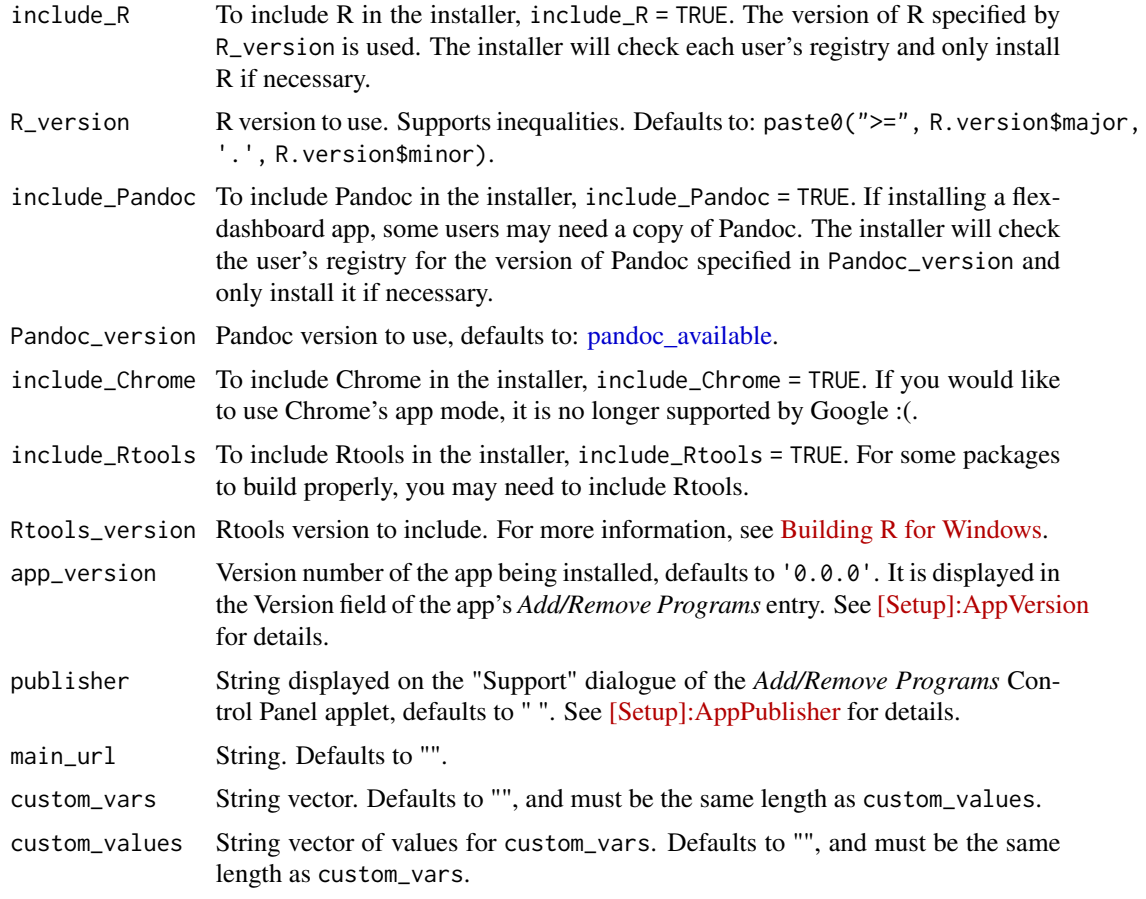

#### Details

ISPP directives automate compile-time tasks and decrease the probability of typos. When referring to an ISPP directive, use '{#var\_name}'. For more information, call ispp\_doc() or visit [ISPP](http://www.jrsoftware.org/ispphelp/topic_directives.htm) [Help.](http://www.jrsoftware.org/ispphelp/topic_directives.htm)

custom\_vars and custom\_values utilize the #define directive.

#### Value

Chainable character vector, which can be used as the text argument of [writeLines](#page-0-0) to generate an ISS.

#### Author(s)

Jonathan M. Hill

#### See Also

[get\\_R](#page-14-1), [copy\\_installation](#page-3-1), [create\\_config](#page-7-1), [create\\_bat](#page-6-1), [directives\\_section](#page-8-1), [setup\\_section](#page-21-1), [languages\\_section](#page-19-1), [tasks\\_section](#page-24-1), [files\\_section](#page-12-1), [icons\\_section](#page-16-1), [run\\_section](#page-20-1), and [code\\_section](#page-1-1).

#### <span id="page-10-0"></span>download\_packages 11

#### Examples

```
## Not run:
start_iss('myapp') %>%
 directives_section(
   include_R = FALSE, R_version = '3.3.2',
   custom_vars = 'helpers',
   custom_values = 'path\\to\\helpers') %>%
 files_section(
   app\_dir = getwd(),file_list = '{#helpers}')
```

```
## End(Not run)
```
download\_packages *Download packages*

### Description

Places package dependencies in pkgs\_path.

#### Usage

```
download_packages(app_dir, pkgs_path, pkgs, repo, remotes, auth_user,
  auth_token)
```
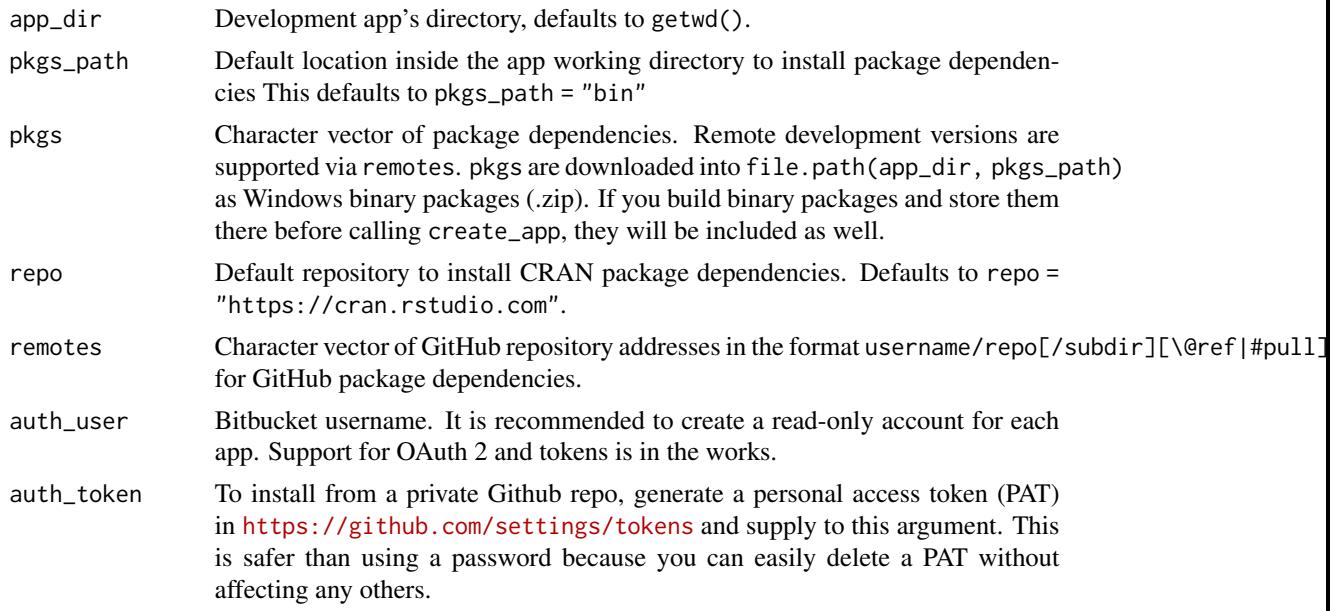

<span id="page-11-0"></span>example\_app *Example app*

#### Description

Creates a basic app to test in wd/app\_dir.

#### Usage

```
example\_app(ap\_dir = "app", wd = getwd(), type = "Shiny")
```
#### Arguments

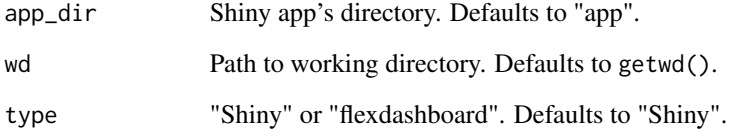

#### Value

Shiny app example.

#### Author(s)

Jonathan M. Hill

#### Examples

```
## Not run:
# Shiny example
example_app()
create_app("myapp", "app")
```

```
# Flexdashboard example
example_app(type = "flexdashboard")
create_app("myapp", "app")
```
## End(Not run)

<span id="page-12-1"></span><span id="page-12-0"></span>files\_section *Files Section of ISS*

#### Description

Files to be installed on user's computer. Everything in app\_dir plus file\_list. For more information, visit [\[Files\] section.](http://www.jrsoftware.org/ishelp/index.php?topic=filessection)

#### Usage

```
files_section(iss, app_name, app_dir, user_browser,
  file_list = character())
```
#### Arguments

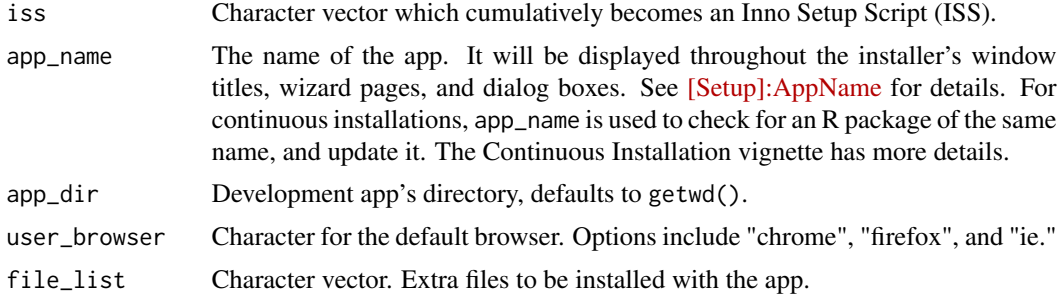

#### Value

Chainable character vector, which can be used as the text argument of [writeLines](#page-0-0) to generate an ISS.

#### Author(s)

Jonathan M. Hill

get\_Chrome *Downloads Chrome*

#### Description

Downloads Chrome in app\_dir. If Chrome has already been downloaded, get\_Chrome will use that file. If the download fails it will stop.

#### Usage

get\_Chrome(app\_dir)

#### <span id="page-13-0"></span>**Arguments**

app\_dir Development app's directory, defaults to getwd().

#### Details

If [create\\_app\(](#page-4-1)include\_Chrome = TRUE), then get\_Chrome.

#### Value

chrome\_installer.exe in app\_dir.

#### Author(s)

Jonathan M. Hill

#### See Also

[get\\_R](#page-14-1), [copy\\_installation](#page-3-1), [create\\_config](#page-7-1), [create\\_bat](#page-6-1), [directives\\_section](#page-8-1), [setup\\_section](#page-21-1), [languages\\_section](#page-19-1), [tasks\\_section](#page-24-1), [files\\_section](#page-12-1), [icons\\_section](#page-16-1), [run\\_section](#page-20-1), and [code\\_section](#page-1-1).

get\_Pandoc *Downloads Pandoc*

#### Description

Downloads Pandoc in app\_dir. If Pandoc has already been downloaded, get\_Pandoc will use that file. If the download fails it will stop.

#### Usage

```
get_Pandoc(app_dir, Pandoc_version = rmarkdown::pandoc_version())
```
#### Arguments

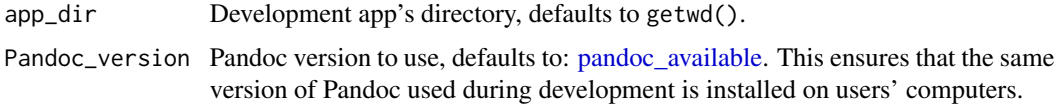

#### Details

If [create\\_app\(](#page-4-1)include\_Pandoc = TRUE), then get\_Pandoc.

#### Value

sprintf("pandoc-%s-windows.msi", Pandoc\_version) in app\_dir.

#### <span id="page-14-0"></span>get\_R  $\qquad \qquad$  15

#### Author(s)

Jonathan M. Hill and Hanjo Odendaal

#### See Also

```
get_R, copy_installation, create_config, create_bat, directives_section, setup_section,
languages_section, tasks_section, files_section, icons_section, run_section, and code_section.
```
<span id="page-14-1"></span>get\_R *Downloads R*

#### Description

Downloads R in app\_dir. If it has already been downloaded, get\_R will use that file. If the download fails it will stop.

#### Usage

```
get_R(app_dir = getwd(), R_version = paste0(">=", R.version$major, ".",
 R.version$minor))
```
#### Arguments

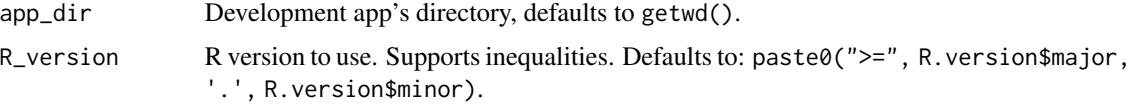

#### Details

If [create\\_app\(](#page-4-1)include\_R = TRUE), then get\_R.

#### Value

sprintf('R-%s-win.exe', R\_version) in app\_dir.

#### Author(s)

Jonathan M. Hill

### See Also

[get\\_R](#page-14-1), [copy\\_installation](#page-3-1), [create\\_config](#page-7-1), [create\\_bat](#page-6-1), [directives\\_section](#page-8-1), [setup\\_section](#page-21-1), [languages\\_section](#page-19-1), [tasks\\_section](#page-24-1), [files\\_section](#page-12-1), [icons\\_section](#page-16-1), [run\\_section](#page-20-1), and [code\\_section](#page-1-1).

<span id="page-15-0"></span>

#### Description

Downloads Rtools in app\_dir. If it has already been downloaded, get\_Rtools will use that file. If the download fails it will stop.

#### Usage

get\_Rtools(app\_dir, Rtools\_version, R\_version)

#### Arguments

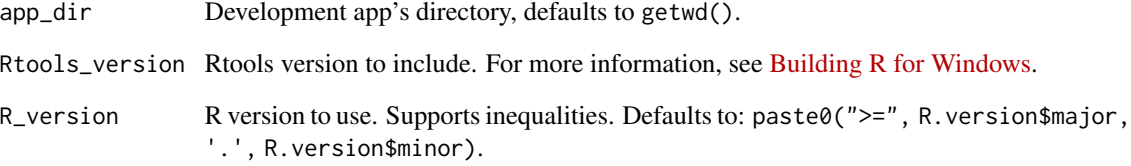

### Details

If [create\\_app\(](#page-4-1)include\_Rtools = TRUE), then get\_Rtools.

#### Value

sprintf('Rtools%s.exe', gsub("\.", "", Rtools\_version)) in app\_dir.

#### Author(s)

Jonathan M. Hill

#### See Also

[get\\_R](#page-14-1), [copy\\_installation](#page-3-1), [create\\_config](#page-7-1), [create\\_bat](#page-6-1), [directives\\_section](#page-8-1), [setup\\_section](#page-21-1), [languages\\_section](#page-19-1), [tasks\\_section](#page-24-1), [files\\_section](#page-12-1), [icons\\_section](#page-16-1), [run\\_section](#page-20-1), and [code\\_section](#page-1-1). <span id="page-16-1"></span><span id="page-16-0"></span>icons\_section *Icons Section of ISS*

#### Description

Shortcuts Inno Setup creates in the Start Menu and/or other locations, such as the desktop. For more information, see [\[Icons\] section,](http://www.jrsoftware.org/ishelp/topic_iconssection.htm) or call inno\_doc().

#### Usage

```
icons_section(iss, app_dir, app_desc = "", app_icon = "default.ico",
 prog_menu_icon = TRUE, desktop_icon = TRUE)
```
#### Arguments

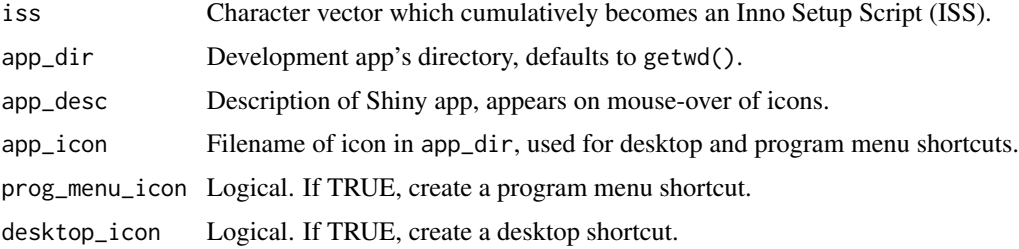

#### Value

Chainable character vector, which can be used as the text argument of [writeLines](#page-0-0) to generate an ISS.

#### Author(s)

Jonathan M. Hill

#### See Also

```
get_R, copy_installation, create_config, create_bat, directives_section, setup_section,
languages_section, tasks_section, files_section, icons_section, run_section, and code_section.
```
#### Examples

```
## Not run:
start_iss('myapp') %>%
 icons_section(app_desc = 'This Shiny app is awesome!')
## End(Not run)
```
<span id="page-17-0"></span>

#### Description

Downloads and installs Inno Setup's [stable release](http://www.jrsoftware.org/isdl.php#stable)

#### Usage

```
install_inno(quick_start_pack = FALSE, ...)
```
#### Arguments

quick\_start\_pack

The Inno Setup QuickStart Pack includes Inno Setup and Inno Script Studio script editor. See [Third-Party Files](http://www.jrsoftware.org/is3rdparty.php) page for more information.

... extra parameters to pass to [install.URL](#page-0-0)

#### Details

Inno Setup is a free installer for Windows programs. First introduced in 1997, it currently rivals many commercial installers in feature set and stability.

See [Features](http://www.jrsoftware.org/isinfo.php#features) for more information.

#### Value

TRUE/FALSE - was the installation successful or not.

#### Author(s)

Tal Galili and Jonathan M. Hill

#### Examples

```
## Not run:
install_inno()
install_inno(quick_start_pack = T)
```
## End(Not run)

<span id="page-18-0"></span>install\_nodejs *Downloads and installs nodejs*

#### Description

Suports Nodejs's "current" and "lts" versions - [LTS](https://nodejs.org/en/download/) - [Current](https://nodejs.org/en/download/current)

#### Usage

```
install_nodejs(page_with_download_url = "https://nodejs.org/en/download/",
version = "LTS", ...)
```
#### Arguments

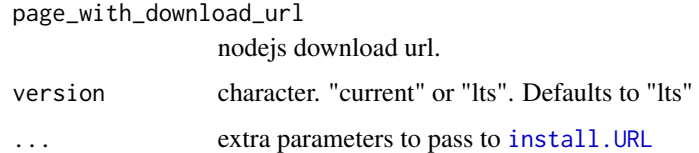

#### Details

As an asynchronous event driven JavaScript runtime, Node is designed to build scalable network applications.

See [About](https://nodejs.org/en/about/) for more information.

#### Value

TRUE/FALSE - was the installation successful or not.

#### Author(s)

Tal Galili, A. Jonathan R. Godfrey, and Jonathan M. Hill

#### Examples

```
## Not run:
install_nodejs()
install_nodejs(version = "current")
## End(Not run)
```
#### <span id="page-19-1"></span><span id="page-19-0"></span>Description

RInno currently supports 25 languages. Check the languages directory of Inno Setup for a complete list, and see [\[Languages\] section](http://www.jrsoftware.org/ishelp/topic_languagessection.htm) for details.

#### Usage

```
languages_section(iss, language = "english")
```
#### Arguments

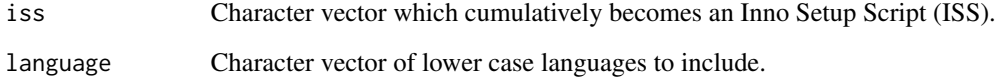

#### Value

Chainable character vector, which can be used as the text argument of [writeLines](#page-0-0) to generate an ISS.

#### Author(s)

Jonathan M. Hill

nativefy\_app *Package app into electron with nativefier*

#### Description

Package app into electron with nativefier

#### Usage

```
nativefy_app(app_name, app_dir, nativefier_opts,
  app_icon = "default.ico")
```
#### <span id="page-20-0"></span>run\_section 21

#### Arguments

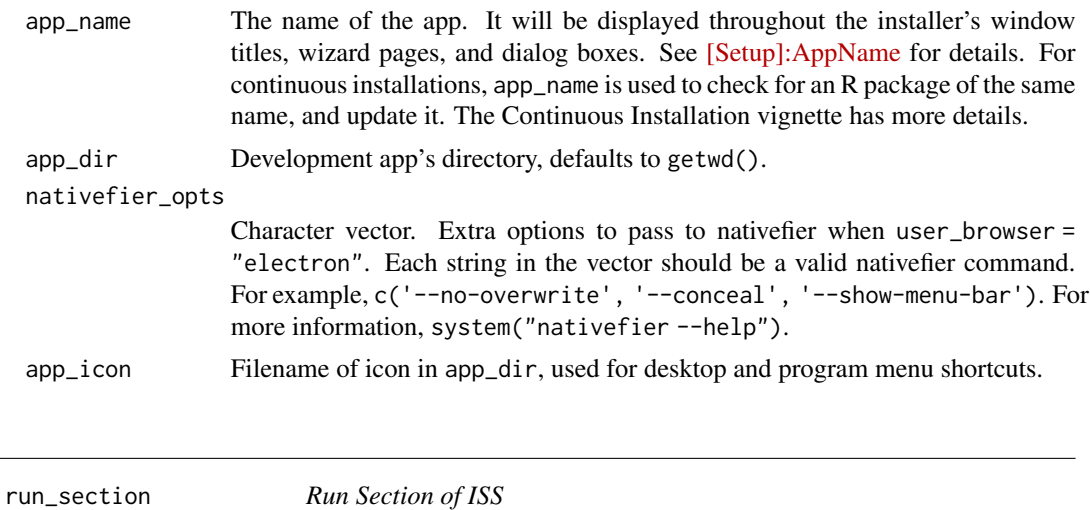

#### <span id="page-20-1"></span>Description

Specifies any number of programs to execute after the program has been successfully installed, but before the installer displays the final dialog. See [\[Run\]](http://www.jrsoftware.org/ishelp/topic_runsection.htm) for details.

#### Usage

run\_section(iss, R\_flags = "/SILENT")

#### Arguments

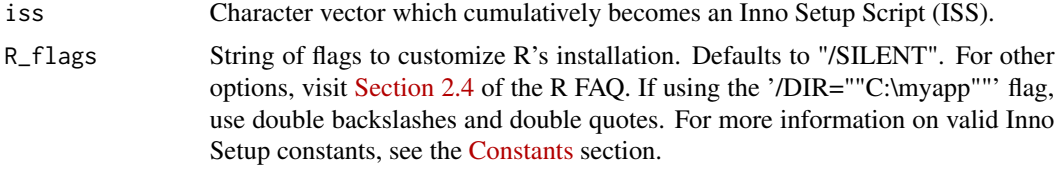

#### Value

Chainable character vector, which can be used as the text argument of [writeLines](#page-0-0) to generate an ISS.

#### Author(s)

Jonathan M. Hill

#### See Also

[get\\_R](#page-14-1), [copy\\_installation](#page-3-1), [create\\_config](#page-7-1), [create\\_bat](#page-6-1), [directives\\_section](#page-8-1), [setup\\_section](#page-21-1), [languages\\_section](#page-19-1), [tasks\\_section](#page-24-1), [files\\_section](#page-12-1), [icons\\_section](#page-16-1), [run\\_section](#page-20-1), and [code\\_section](#page-1-1).

#### Examples

```
## Not run:
# You can combine custom R installation flags with Inno Setup constants
create_app("myapp", "app", R_flags = '/SILENT /DIR=""{userdocs}""')
# Or directly
run_section(iss, R_flags = '/SILENT /DIR=""{userdocs}""')
## End(Not run)
```
<span id="page-21-1"></span>setup\_section *Setup Section of ISS*

#### Description

This section contains global settings used by the installer and uninstaller. See [\[Setup\]](http://www.jrsoftware.org/ishelp/index.php?topic=setupsection) for details.

#### Usage

```
setup_section(iss, app_dir, dir_out, app_version = "{#MyAppVersion}",
 name = "{#MyAppName}", publisher = "{#MyAppPublisher}",
 default_dir = "userdocs", privilege = "lowest",
  info_before = "infobefore.txt", info_after = "infoafter.txt",
  license_file = "none", setup_icon = "setup.ico", inst_pw = "none",
 pub_url = "{#MyAppURL}", sup_url = "{#MyAppURL}",
  upd_url = "{#MyAppURL}", compression = "lzma2/ultra64")
```
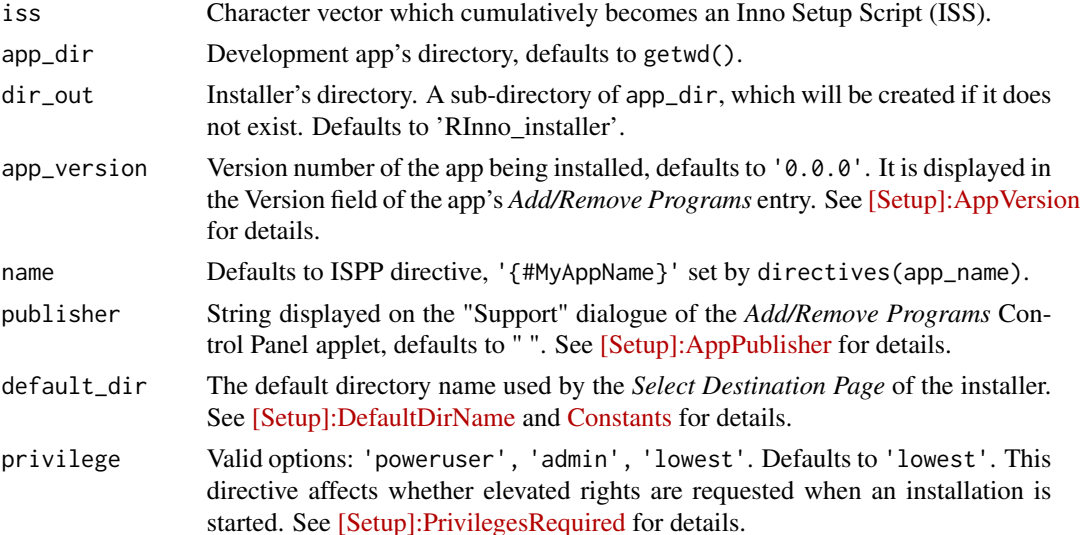

<span id="page-21-0"></span>

<span id="page-22-0"></span>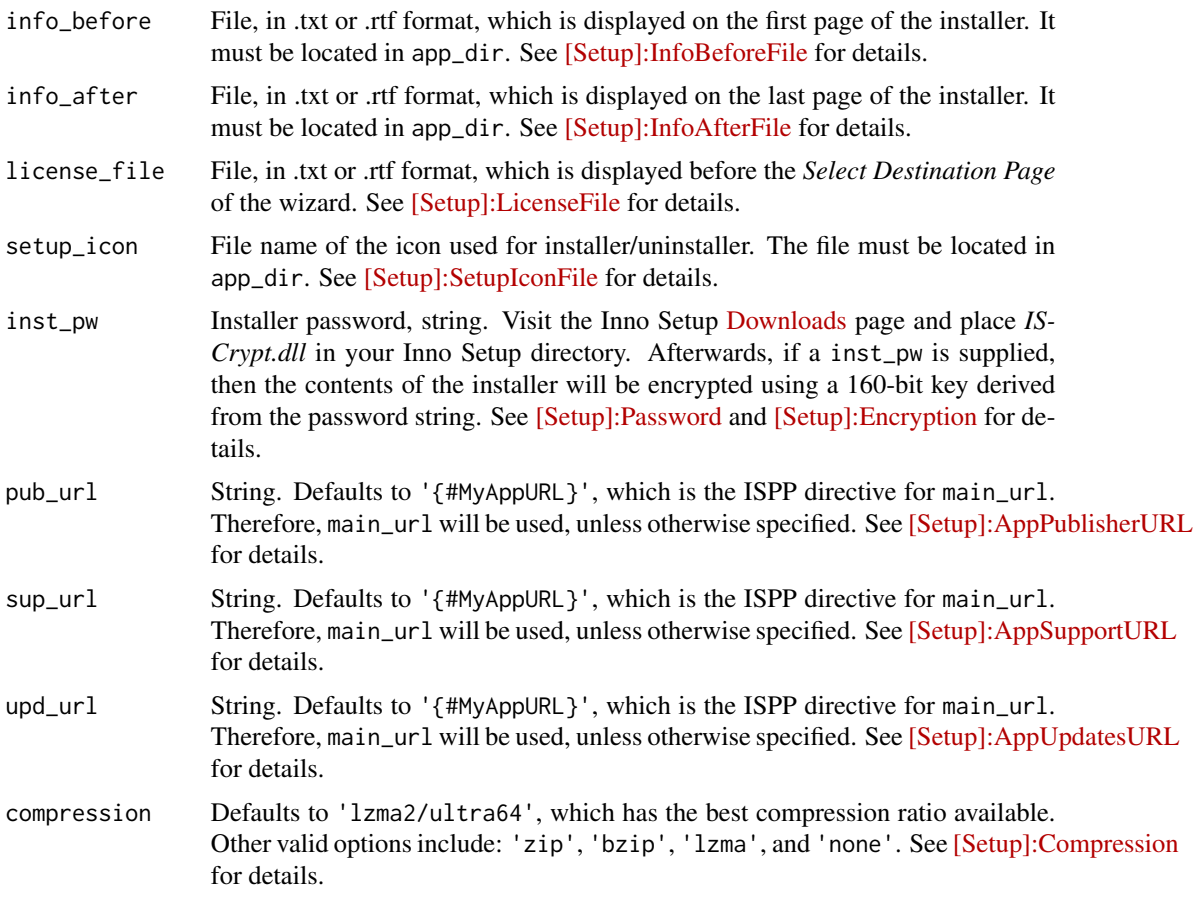

#### Value

Chainable character vector, which can be used as the text argument of [writeLines](#page-0-0) to generate an ISS.

#### Author(s)

Jonathan M. Hill

#### See Also

[get\\_R](#page-14-1), [copy\\_installation](#page-3-1), [create\\_config](#page-7-1), [create\\_bat](#page-6-1), [directives\\_section](#page-8-1), [setup\\_section](#page-21-1), [languages\\_section](#page-19-1), [tasks\\_section](#page-24-1), [files\\_section](#page-12-1), [icons\\_section](#page-16-1), [run\\_section](#page-20-1), and [code\\_section](#page-1-1).

#### Examples

```
## Not run:
start_iss('myapp') %>%
 directives_section(
   include_R = FALSE, R_version = '3.3.2') %>%
 setup_section(
```

```
dir_out = 'installer', default_dir = 'pf')
```

```
## End(Not run)
```
start\_iss *Start ISS*

#### Description

Chain [directives\\_section](#page-8-1) against this function to start building custom installers.

#### Usage

start\_iss(app\_name)

#### Arguments

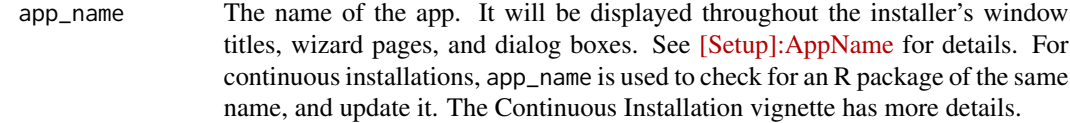

#### Value

app\_name and set options('RInno.app\_name' = app\_name)

#### Author(s)

Jonathan M. Hill

#### See Also

[directives\\_section](#page-8-1).

#### Examples

```
## Not run:
start_iss('myapp') %>%
  directives_section(
   include_R = FALSE, R_version = '3.3.2')
```
## End(Not run)

<span id="page-24-1"></span><span id="page-24-0"></span>tasks\_section *Tasks Section of ISS*

## Description

Defines all of the user-customizable tasks during installation. These tasks appear as check boxes and radio buttons on the *Select Additional Tasks* installer page. See [\[Tasks\] section](http://www.jrsoftware.org/ishelp/topic_taskssection.htm) for details.

#### Usage

```
tasks_section(iss, desktop_icon = TRUE)
```
#### Arguments

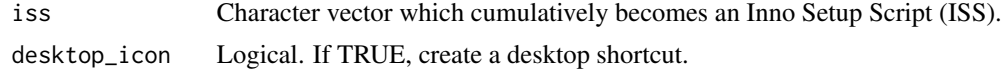

#### Value

Chainable character vector, which can be used as the text argument of [writeLines](#page-0-0) to generate an ISS.

#### Author(s)

Jonathan M. Hill

#### See Also

```
get_R, copy_installation, create_config, create_bat, directives_section, setup_section,
languages_section, tasks_section, files_section, icons_section, run_section, and code_section.
```
%>% *magrittr Pipes*

#### Description

magrittr Pipes

#### Usage

lhs %>% rhs

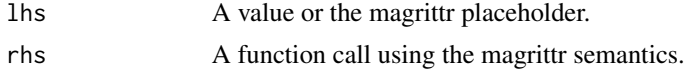

<span id="page-25-0"></span>26  $\% > \%$ 

#### See Also

[magrittr](#page-0-0)

# <span id="page-26-0"></span>Index

%>%, [25](#page-24-0)

code\_section, [2,](#page-1-0) *[3](#page-2-0)*, *[7](#page-6-0)*, *[10](#page-9-0)*, *[14–](#page-13-0)[17](#page-16-0)*, *[21](#page-20-0)*, *[23](#page-22-0)*, *[25](#page-24-0)* compile\_iss, [3,](#page-2-0) *[5](#page-4-0)* copy\_installation, *[3,](#page-2-0) [4](#page-3-0)*, [4,](#page-3-0) *[6,](#page-5-0) [7](#page-6-0)*, *[10](#page-9-0)*, *[14–](#page-13-0)[17](#page-16-0)*, *[21](#page-20-0)*, *[23](#page-22-0)*, *[25](#page-24-0)* create\_app, *[3,](#page-2-0) [4](#page-3-0)*, [5,](#page-4-0) *[8,](#page-7-0) [9](#page-8-0)*, *[14–](#page-13-0)[16](#page-15-0)* create\_bat, *[3](#page-2-0)*, *[7](#page-6-0)*, [7,](#page-6-0) *[10](#page-9-0)*, *[14–](#page-13-0)[17](#page-16-0)*, *[21](#page-20-0)*, *[23](#page-22-0)*, *[25](#page-24-0)* create\_config, *[3](#page-2-0)*, *[7](#page-6-0)*, [8,](#page-7-0) *[10](#page-9-0)*, *[14–](#page-13-0)[17](#page-16-0)*, *[21](#page-20-0)*, *[23](#page-22-0)*, *[25](#page-24-0)* directives\_section, *[3](#page-2-0)*, *[7](#page-6-0)*, [9,](#page-8-0) *[10](#page-9-0)*, *[14–](#page-13-0)[17](#page-16-0)*, *[21](#page-20-0)*, *[23](#page-22-0)[–25](#page-24-0)* download\_packages, [11](#page-10-0) example\_app, [12](#page-11-0) files\_section, *[3](#page-2-0)*, *[7](#page-6-0)*, *[10](#page-9-0)*, [13,](#page-12-0) *[14](#page-13-0)[–17](#page-16-0)*, *[21](#page-20-0)*, *[23](#page-22-0)*, *[25](#page-24-0)* get\_Chrome, [13](#page-12-0) get\_Pandoc, [14](#page-13-0) get\_R, *[3](#page-2-0)*, *[7](#page-6-0)*, *[10](#page-9-0)*, *[14,](#page-13-0) [15](#page-14-0)*, [15,](#page-14-0) *[16,](#page-15-0) [17](#page-16-0)*, *[21](#page-20-0)*, *[23](#page-22-0)*, *[25](#page-24-0)* get\_Rtools, [16](#page-15-0) icons\_section, *[3](#page-2-0)*, *[7](#page-6-0)*, *[10](#page-9-0)*, *[14](#page-13-0)[–17](#page-16-0)*, [17,](#page-16-0) *[21](#page-20-0)*, *[23](#page-22-0)*, *[25](#page-24-0)* install.URL, *[18,](#page-17-0) [19](#page-18-0)* install\_inno, [18](#page-17-0) install\_nodejs, [19](#page-18-0) languages\_section, *[3](#page-2-0)*, *[7](#page-6-0)*, *[10](#page-9-0)*, *[14–](#page-13-0)[17](#page-16-0)*, [20,](#page-19-0) *[21](#page-20-0)*, *[23](#page-22-0)*, *[25](#page-24-0)* magrittr, *[26](#page-25-0)* nativefy\_app, [20](#page-19-0) pandoc\_available, *[6](#page-5-0)*, *[10](#page-9-0)*, *[14](#page-13-0)* run\_section, *[3](#page-2-0)*, *[7](#page-6-0)*, *[10](#page-9-0)*, *[14–](#page-13-0)[17](#page-16-0)*, *[21](#page-20-0)*, [21,](#page-20-0) *[23](#page-22-0)*, *[25](#page-24-0)* setup\_section, *[3](#page-2-0)*, *[7](#page-6-0)*, *[10](#page-9-0)*, *[14](#page-13-0)[–17](#page-16-0)*, *[21](#page-20-0)*, [22,](#page-21-0) *[23](#page-22-0)*, *[25](#page-24-0)* start\_iss, [24](#page-23-0) tasks\_section, *[3](#page-2-0)*, *[7](#page-6-0)*, *[10](#page-9-0)*, *[14](#page-13-0)[–17](#page-16-0)*, *[21](#page-20-0)*, *[23](#page-22-0)*, *[25](#page-24-0)*, [25](#page-24-0) writeLines, *[3](#page-2-0)*, *[10](#page-9-0)*, *[13](#page-12-0)*, *[17](#page-16-0)*, *[20,](#page-19-0) [21](#page-20-0)*, *[23](#page-22-0)*, *[25](#page-24-0)*